## Installation **<sup>3</sup>**

**8**

**English** Remove yellow label from mouse battery compartment. Mouse uses only 2 **RECHARGEABLE NiMH** batteries. **Keyboard bottom:** insert 4 AA alkaline batteries. **MediaPad bottom:** insert 2 AA alkaline batteries.

**Español** Debe quitar la etiqueta amarilla del compartimento de las pilas del ratón. El ratón necesita 2 pilas **NiMH RECARGABLES**. **Parte inferior del teclado:** introduzca 4 pilas alcalinas AA. **Parte inferior del MediaPad:** introduzca 2 pilas alcalinas AA.

1 2 a 2 d a 2 d a 2 d a 2 d a 2 d a 2 d a 2 d a 2 d a 2 d a 2 d a 2 d a 2 d a 2 d a 2 d a 2 d a 2 d a 2 d a 2 <br>1 2 d a 2 d a 2 d a 2 d a 2 d a 2 d a 2 d a 2 d a 2 d a 2 d a 2 d a 2 d a 2 d a 2 d a 2 d a 2 d a 2 d a 2 d a CONNECT MEDIAPAD

**Français** Enlevez l'étiquette jaune du compartiment des piles de la souris. La souris n'utilise que 2 piles **RECHARGEABLES NiMH**. **Dessous du clavier:** insérez 4 piles alcalines AA. **Dessous du MediaPad:** insérez 2 piles alcalines AA.

**Português** Remova a etiqueta amarela do compartimento de baterias do rato. O rato utiliza apenas 2 baterias **NiMH RECARREGÁVEIS**. **Parte de baixo do teclado:** introduza 4 baterias AA alcalinas. **Parte de baixo do MediaPad:** introduza 2 baterias AA alcalinas.

**7** 1 2 7. 0. 0. 0. 0 **1 2** CHECK BASE STATION CHECK CHECK BATTERIES CONNECT MOUSE CONNECT KEYBOARD CONNECT MEDIAPAD <sup>+</sup> <sup>+</sup> • Compruebe la conexión de los cables. • Puisé el botón Connect bajo el dispositivo, pulse el botón Connect de la Base Station. • Compruebe las pilas.

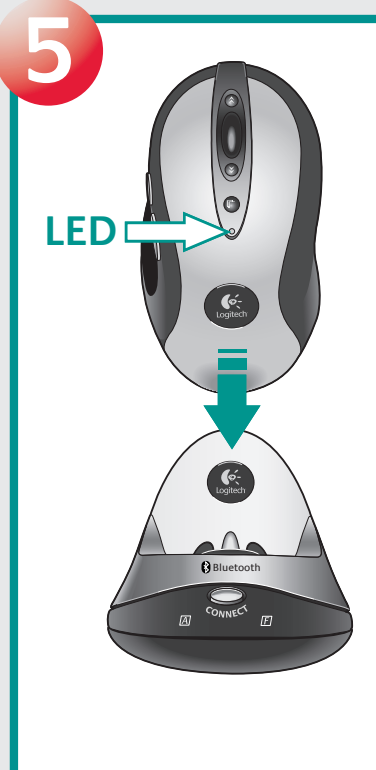

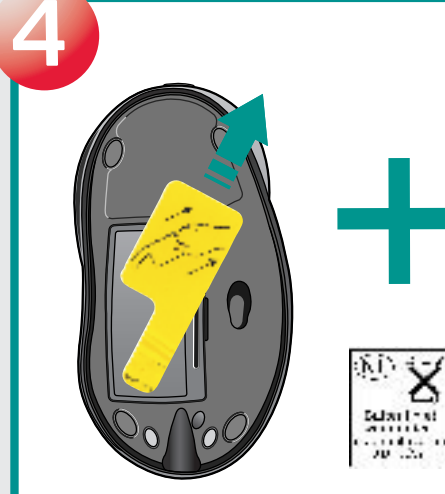

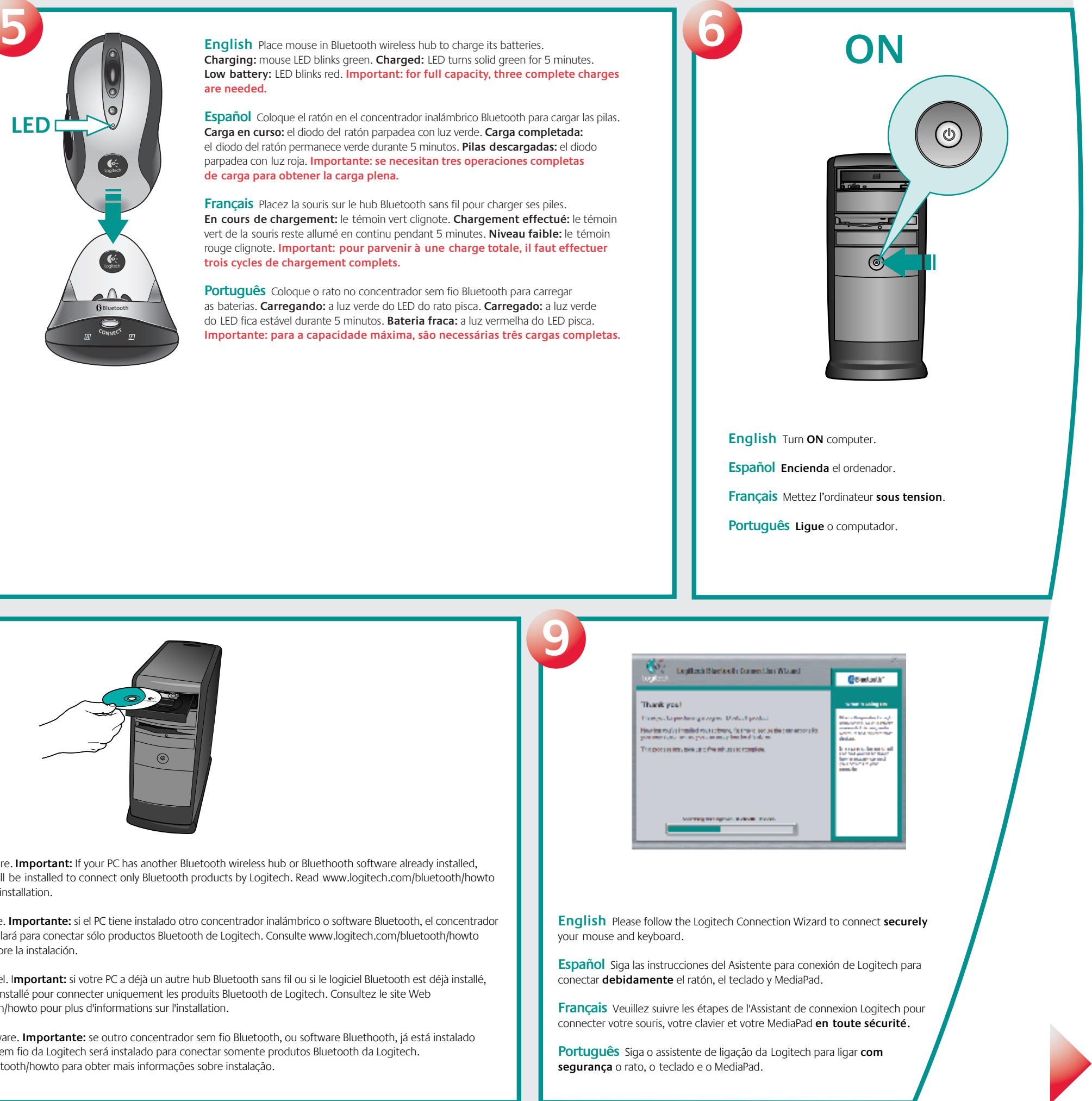

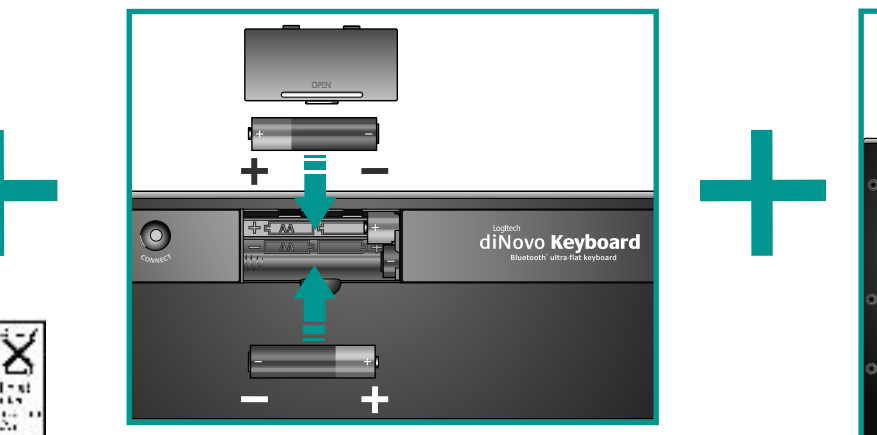

**English** Try using your mouse and keyboard to make sure they are working. If they are not working, read "Solving Setup Problems" on back of document (step 4). Also for future reference, read the **Connection Assistance label** under the keyboard.

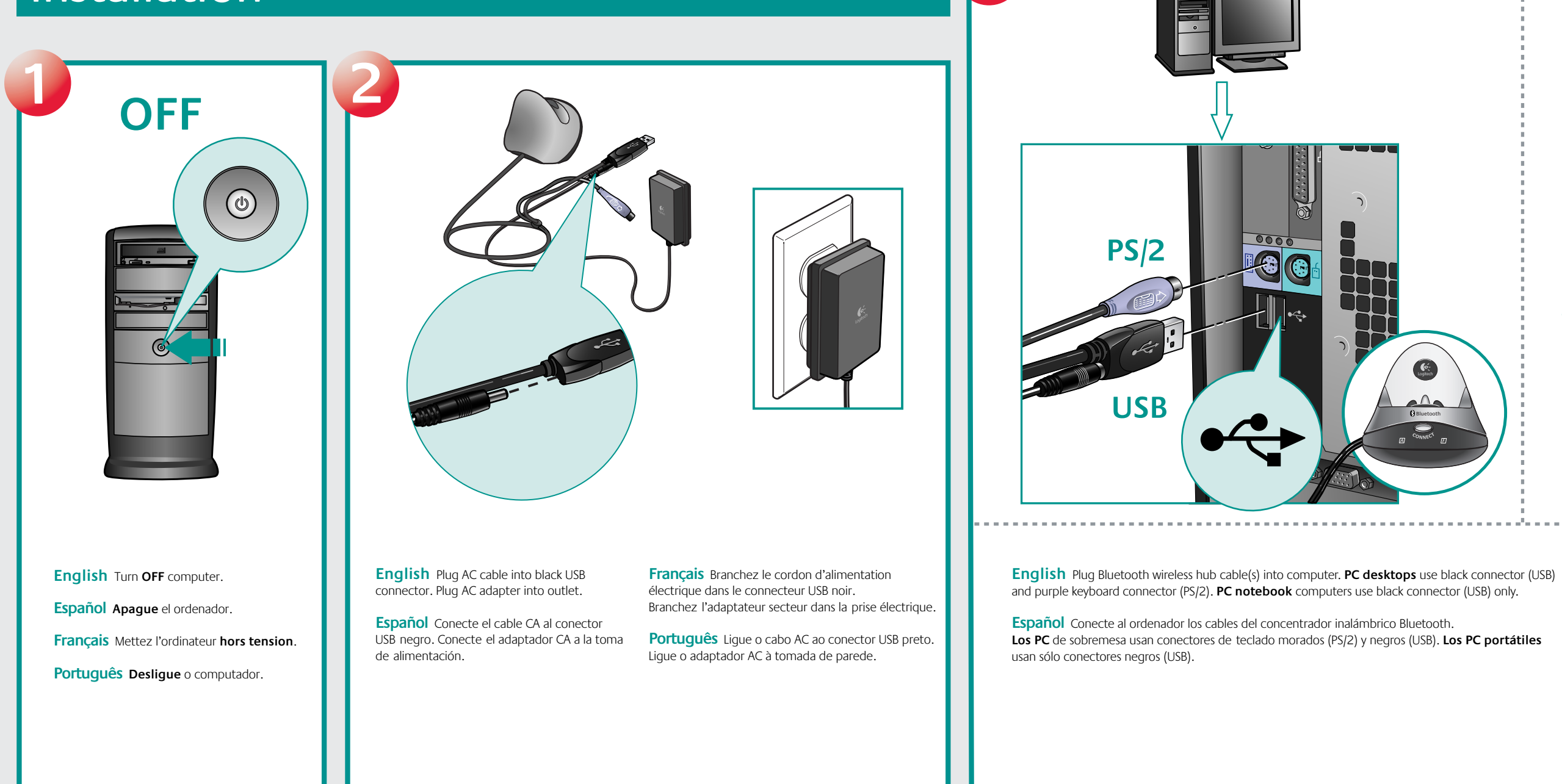

**Español** Pruebe el ratón, el teclado y MediaPad para comprobar que funcionan. Si no funcionan, consulte "Resolución de problemas de instalación" al final del documento (paso 4). Lea también **la etiqueta con información sobre conexión** en la parte inferior del teclado. **Français** Utilisez la souris, le clavier et le MediaPad pour vérifier leur fonctionnement. S'ils ne fonctionnent pas, lisez la section

Résolution des problèmes d'installation figurant au verso du document (étape 4). Veuillez lire également le contenu de l'**étiquette d'assistance de connexion** figurant sous le clavier.

**English** Place mouse in Bluetooth wireless hub to charge its batteries. **Charging:** mouse LED blinks green. **Charged:** LED turns solid green for 5 minutes. **are needed.**

**Português** Experimente utilizar o rato, o teclado e o MediaPad para certificar-se de que estão a funcionar. Se não estiverem a funcionar, leia "Resolvendo problemas de configuração" no fim do documento (passo 4). Para uma referência no futuro, leia também **o rótulo Assistência de Ligação de baixo** do teclado.

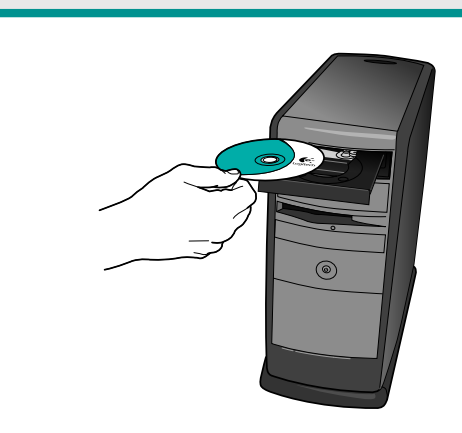

**Français** Placez la souris sur le hub Bluetooth sans fil pour charger ses piles. rouge clignote. **Important: pour parvenir à une charge totale, il faut effectuer trois cycles de chargement complets.**

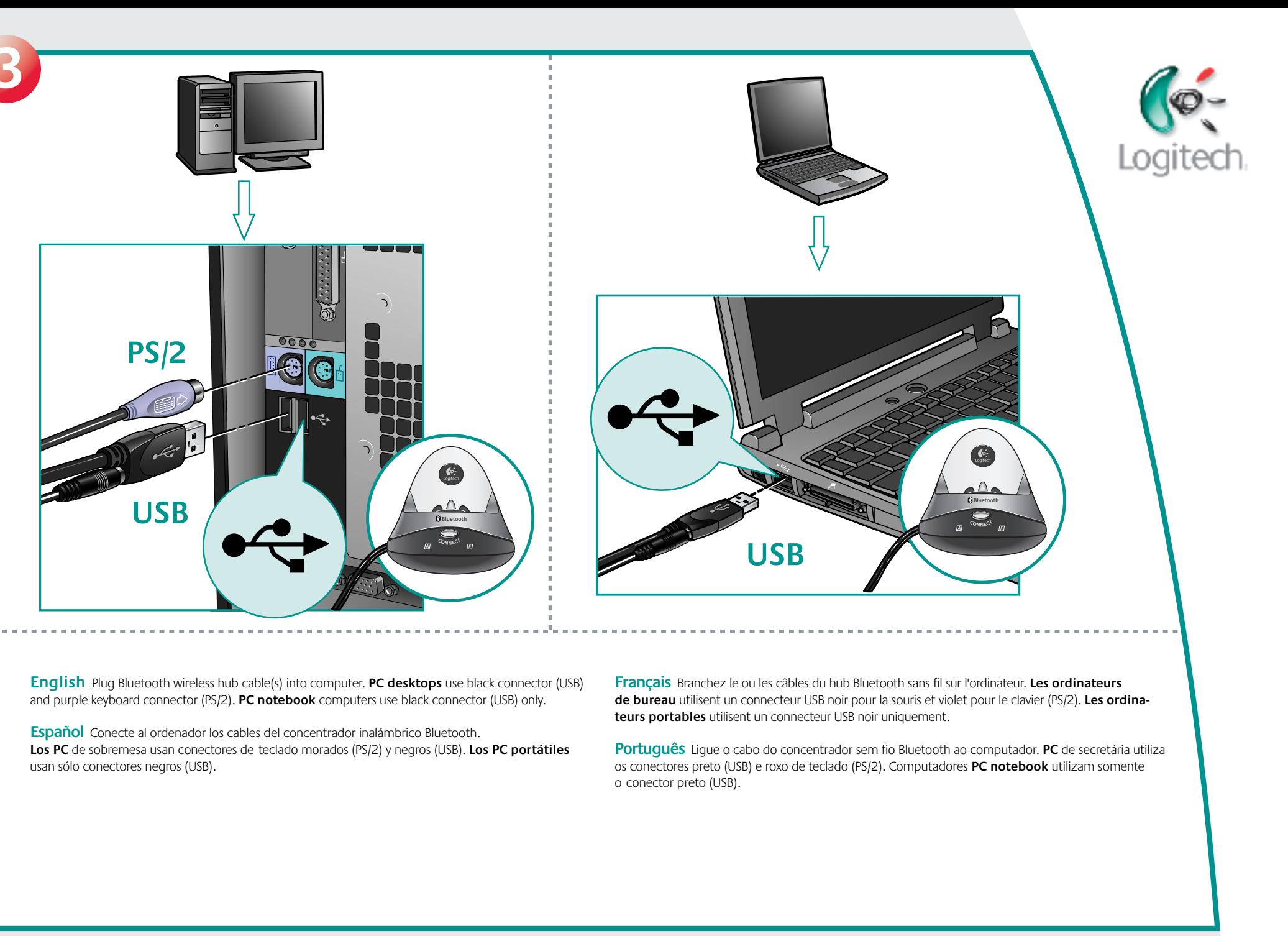

**Carga en curso:** el diodo del ratón parpadea con luz verde. **Carga completada:** el diodo del ratón permanece verde durante 5 minutos. **Pilas descargadas:** el diodo parpadea con luz roja. **Importante: se necesitan tres operaciones completas de carga para obtener la carga plena.**

**Português** Coloque o rato no concentrador sem fio Bluetooth para carregar as baterias. **Carregando:** a luz verde do LED do rato pisca. **Carregado:** a luz verde do LED fica estável durante 5 minutos. **Bateria fraca:** a luz vermelha do LED pisca.

**English** Install the software. **Important:** If your PC has another Bluetooth wireless hub or Bluethooth software already installed, the Logitech wireless hub will be installed to connect only Bluetooth products by Logitech. Read www.logitech.com/bluetooth/howto for more information about installation.

**Español** Instale el software. **Importante:** si el PC tiene instalado otro concentrador inalámbrico o software Bluetooth, el concentrador inalámbrico Logitech se instalará para conectar sólo productos Bluetooth de Logitech. Consulte www.logitech.com/bluetooth/howto si desea más información sobre la instalación.

**Français** Installez le logiciel. I**mportant:** si votre PC a déjà un autre hub Bluetooth sans fil ou si le logiciel Bluetooth est déjà installé, le hub Logitech sans fil sera installé pour connecter uniquement les produits Bluetooth de Logitech. Consultez le site Web www.logitech.com/bluetooth/howto pour plus d'informations sur l'installation.

**Português** Instale o software. **Importante:** se outro concentrador sem fio Bluetooth, ou software Bluethooth, já está instalado no seu PC, o concentrador sem fio da Logitech será instalado para conectar somente produtos Bluetooth da Logitech. Leia www.logitech.com/bluetooth/howto para obter mais informações sobre instalação.